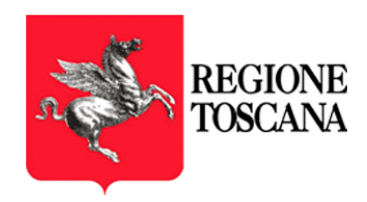

# RTPEC - Posta Elettronica **Certificata**

Manuale utente

"Servizio di posta elettronica certificata ad uso delle Pubbliche Amministrazioni del territorio toscano"

C.I.G. 7936325E8F

Categoria Trust Services Codice Documento NamTSP2019/RT/Manuale-PEC Regione Toscana Redatto da **U.Ferrara Nota di riservatezza N/A G. Ugolini** Verificato da Versione 1.9 Approvato da **Data di emissione** 15/12/2021

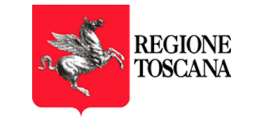

## **INDICE**

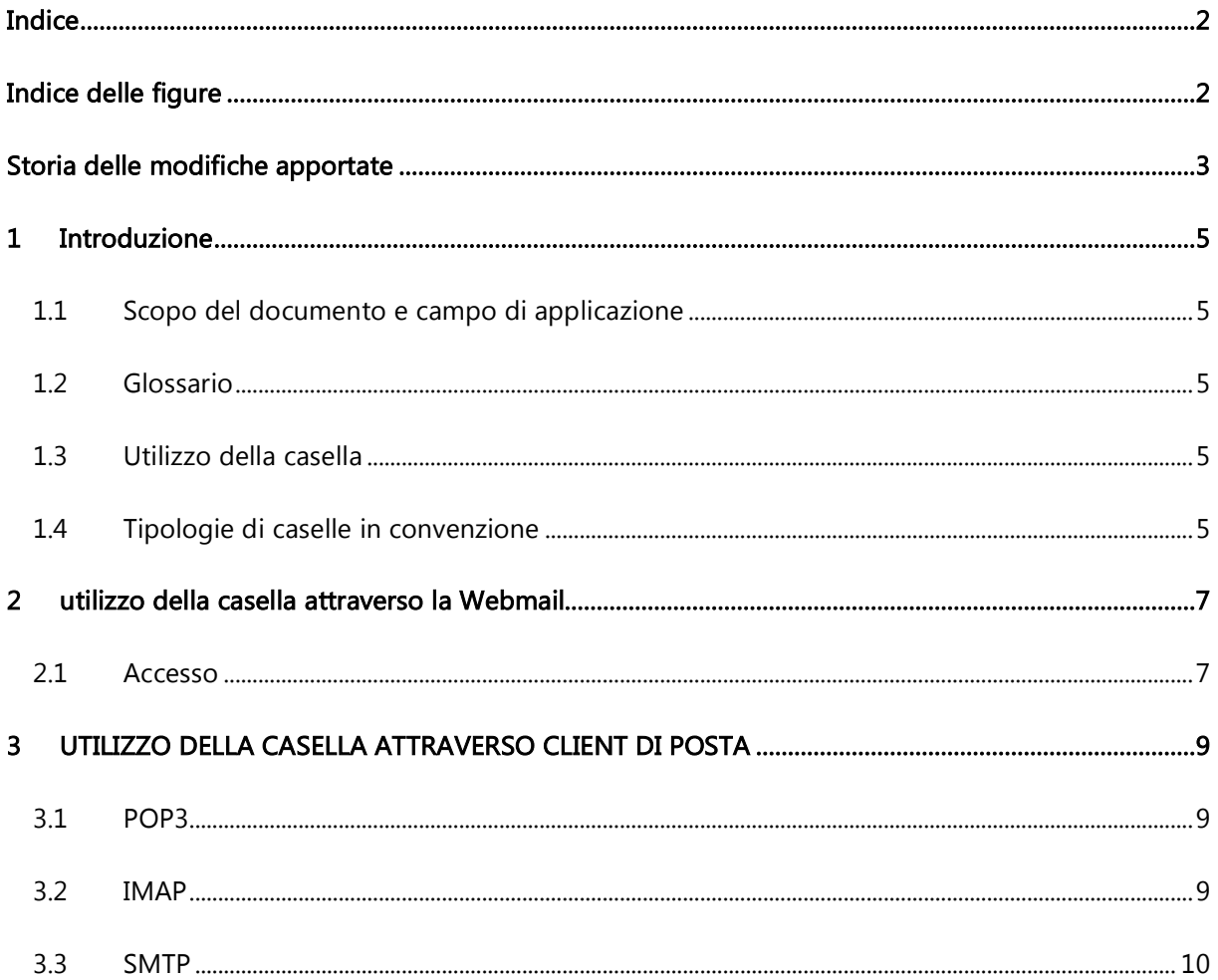

## **INDICE DELLE FIGURE**

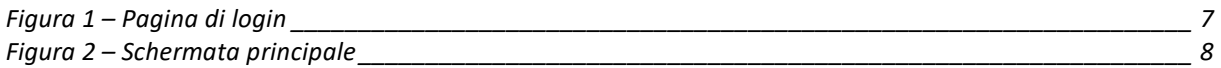

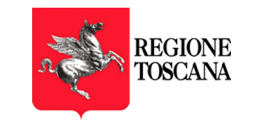

## STORIA DELLE MODIFICHE APPORTATE

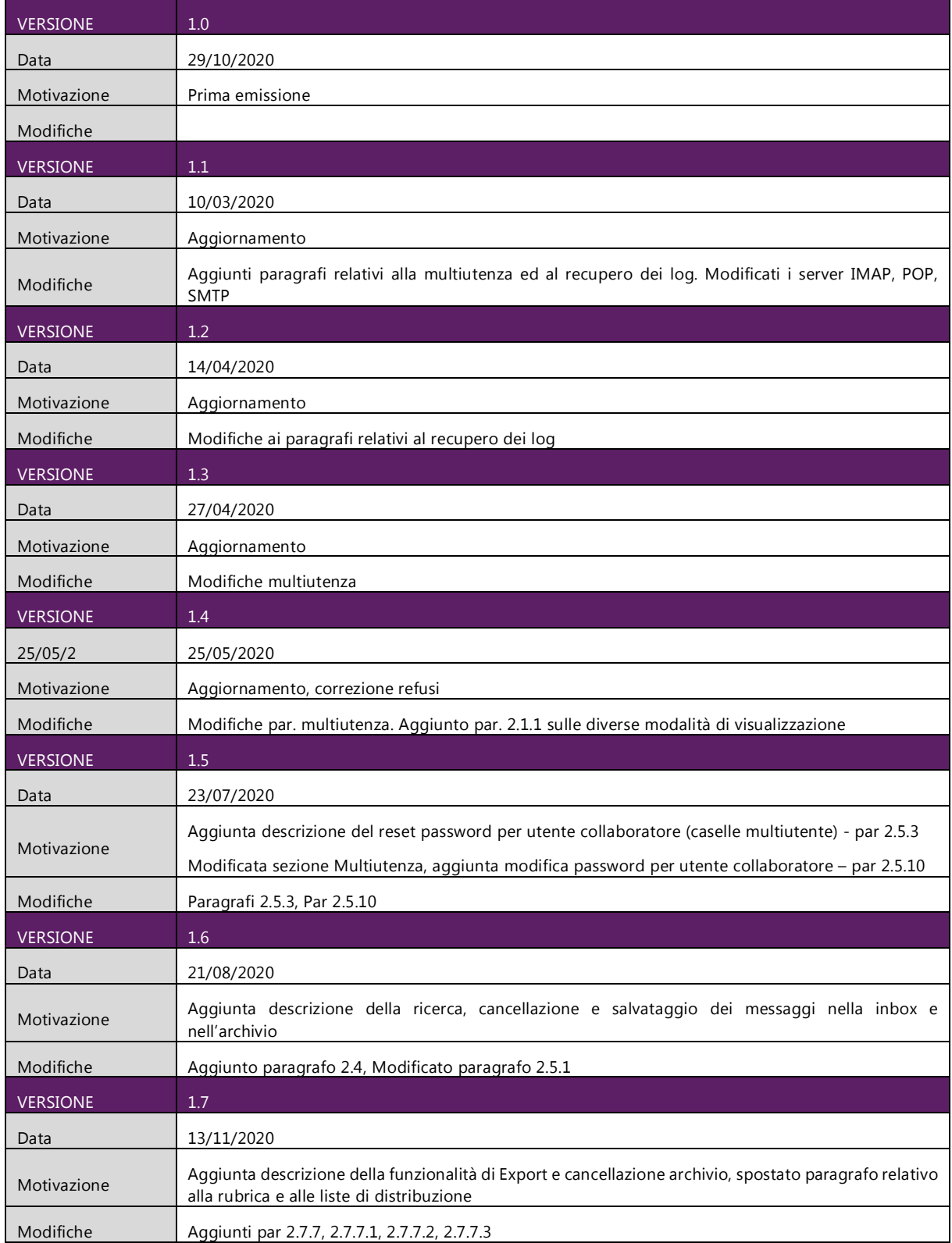

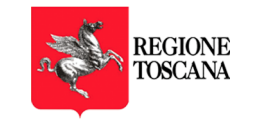

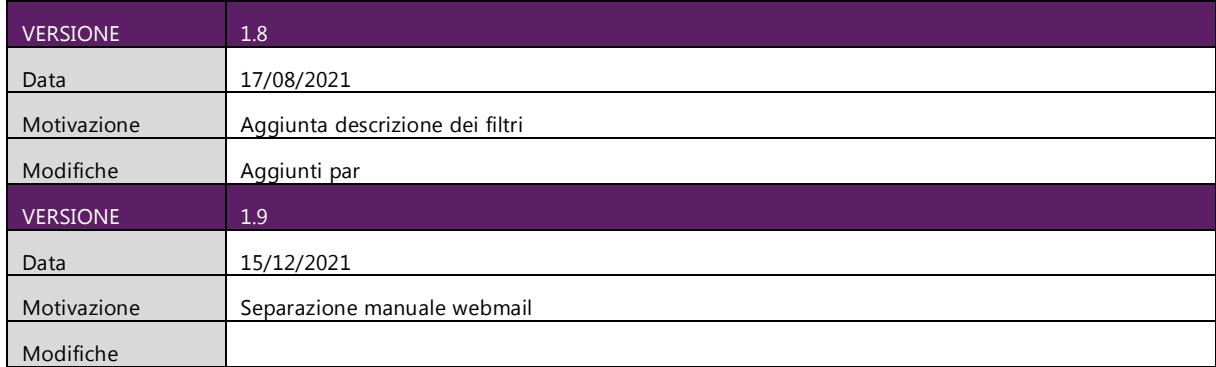

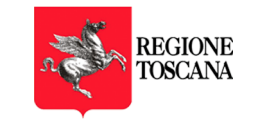

## 1 INTRODUZIONE

## 1.1 SCOPO DEL DOCUMENTO E CAMPO DI APPLICAZIONE

Il presente documento si applica al Progetto "Servizio di posta elettronica certificata ad uso delle Pubbliche Amministrazioni del territorio toscano" – Regione Toscana.

Scopo del documento è descrivere il manuale utente del servizio PEC.

### 1.2 GLOSSARIO

RT: Regione Toscana PEC: Posta Elettronica Certificata POP: Post Office Protocol SMTP: Simple Mail Transfer Protocol IMAP: Internet Mail Access Protocol MIME: Multipurpose Internet Mail Extensions SMIME: Secure/Multipurpose Internet Mail Extensions

### 1.3 UTILIZZO DELLA CASELLA

La casella PEC è utilizzabile attraverso 2 modalità:

- La webmail
- Un client di posta

Di seguito vengono descritte le funzionalità della webmail mentre, per l'utilizzo da client di posta, si riportano i parametri di configurazione tralasciando le funzionalità di invio e ricezione tipiche del client stesso.

Nel documento che segue faremo riferimento al dominio postacert.toscana.it. ma le funzionalità descritte si applicano indistintamente a qualunque dominio PEC gestito.

### 1.4 TIPOLOGIE DI CASELLE IN CONVENZIONE

#### Tipologia A - Standard

- dimensione spazio inbox 3 GB
- dimensione spazio archivio di sicurezza 6 GB
- dimensione massima del messaggio 50 MB
- numero destinatari stesso messaggio 500
- Numero massimo messaggi giorno 1000
- Numero massimo messaggi contemporanei 50

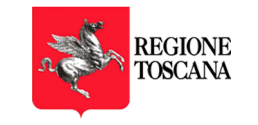

#### Tipologia B - Massiva base

- Può essere mediata da applicazioni a volume di traffico medio
- dimensione spazio inbox 5 GB
- dimensione spazio archivio di sicurezza 10 GB
- dimensione massima del messaggio 50 MB
- numero destinatari stesso messaggio 1000
- Numero massimo messaggi giorno 1000
- Numero massimo messaggi contemporanei 100

#### Tipologia C - Massiva ad alta intensità

- Può essere mediata da applicazioni a volume di traffico alto
- dimensione spazio inbox 12 GB
- dimensione spazio archivio di sicurezza 24 GB
- dimensione massima del messaggio 50 MB
- numero destinatari stesso messaggio 1000
- Numero massimo messaggi giorno 5000
- Numero massimo messaggi contemporanei 600

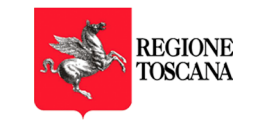

## 2 UTILIZZO DELLA CASELLA ATTRAVERSO LA WEBMAIL

## 2.1 ACCESSO

La casella di posta elettronica certificata può essere utilizzata attraverso la webmail, al seguente link: https://regionetoscana.webmailpec.it/

Nella figura seguente è riportata la schermata iniziale di accesso alla webmail.

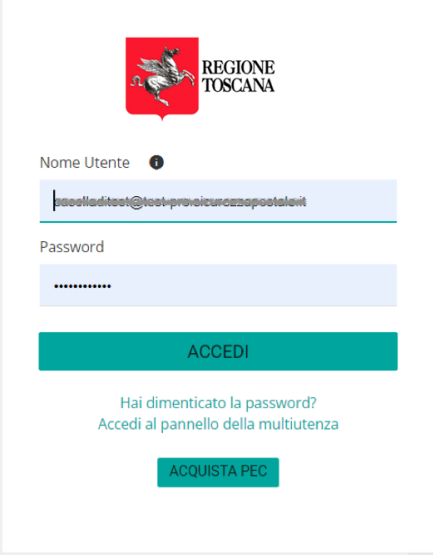

Figura 1 – Pagina di login

Le credenziali di accesso alla webmail sono le seguenti:

- Nome utente: indirizzo della casella PEC comprensiva di dominio (ad esempio ufficioX@postacert.regionelombardia.it)
- Password: quella fornita dal Gestore in sede di attivazione (o quella successivamente modificata dall'utente)

Per le caselle multiutente (alle quali possono accedere utenti diversi ciascuno con le proprie credenziali) l'accesso viene effettuato inserendo:

- Nome utente: <nome collaboratore>/casella di PEC comprensiva di dominio (ad esempio mariorossi/ ufficioX@postacert.regionelombardia.it)
- Password: quella scelta dal collaboratore in fase di accettazione dell'invito a collaborare.

Una volta effettuato l'accesso, l'utente entra nella schermata principale della webmail, preimpostata sulla cartella "Posta in arrivo" (fig. 2)

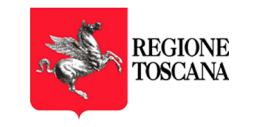

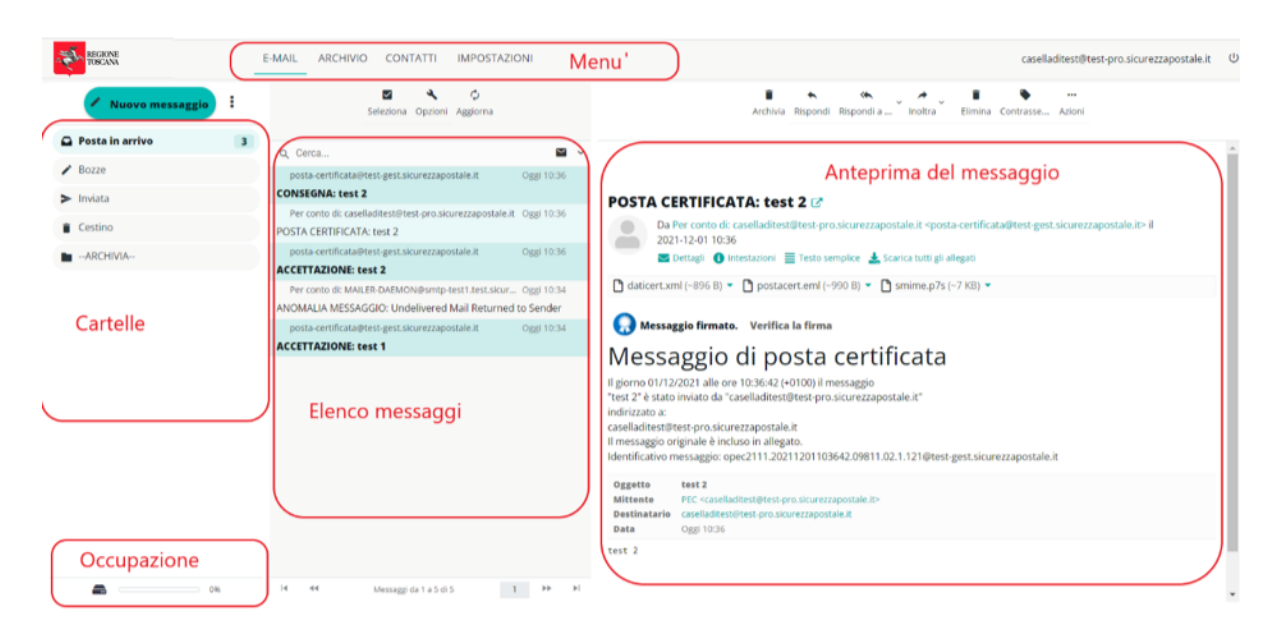

Figura 2 – Schermata principale

Nella fascia laterale sinistra sono visibili le cartelle preimpostate; il cliente può aggiungere le proprie.

Se sono presenti messaggi da leggere, di fianco alla scritta "Posta in arrivo" ne viene visualizzato il numero.

La barra in basso sulla sinistra indica la percentuale di spazio occupato dalla casella rispetto alla capienza massima. A tal proposito facciamo presente che, al raggiungimento di percentuali di occupazione del 70% e del 90% rispetto alla dimensione della casella, vengono inviati dei messaggi di notifica affinché il titolare della casella possa intervenire.

Nella parte centrale in alto viene visualizzato l'elenco dei messaggi e delle ricevute presenti all'interno della casella mentre nella parte sottostante viene visualizzata un'anteprima del messaggio correntemente selezionato con l'elenco dei relativi allegati (sulla destra).

In alto è presente un menu con le azioni che possono essere effettuate.

Per i dettagli di funzionamento sulla webmail si rimanda al documento specifico in allegato al presente. Facciamo presente che nel documento allegato gli esempi e le descrizioni si riferiscono al dominio generale sicurezzapostale.it; al posto di quest'ultimo potrà essere usato uno dei domini gestiti all'interno della fornitura.

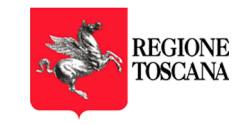

## 3 UTILIZZO DELLA CASELLA ATTRAVERSO CLIENT DI POSTA

Le caselle di posta elettronica certificata sono configurabili su tutti i principali client di posta e sia su postazione fissa (personal computer, laptop) che su sistemi mobili (smartphone, tablet).

Di seguito, il link al sito della posta elettronica certificata, contenente le informazioni per la configurazione della casella su client: http://www.sicurezzapostale.it/configurazione-client-pec.asp

La configurazione può essere effettuata, utilizzando in alternativa i protocolli POP3 e IMAP per la posta in arrivo, mentre per la posta inviata il protocollo è sempre SMTP.

Per minimizzare gli impatti, i servizi IMAP, POP e SMTP rimangono gli stessi della precedente fornitura.

### 3.1 POP3

Trasferisce i messaggi dal server del gestore al proprio PC.

*Attenzione*: se non configurato appropriatamente, tale protocollo elimina i messaggi dal server.

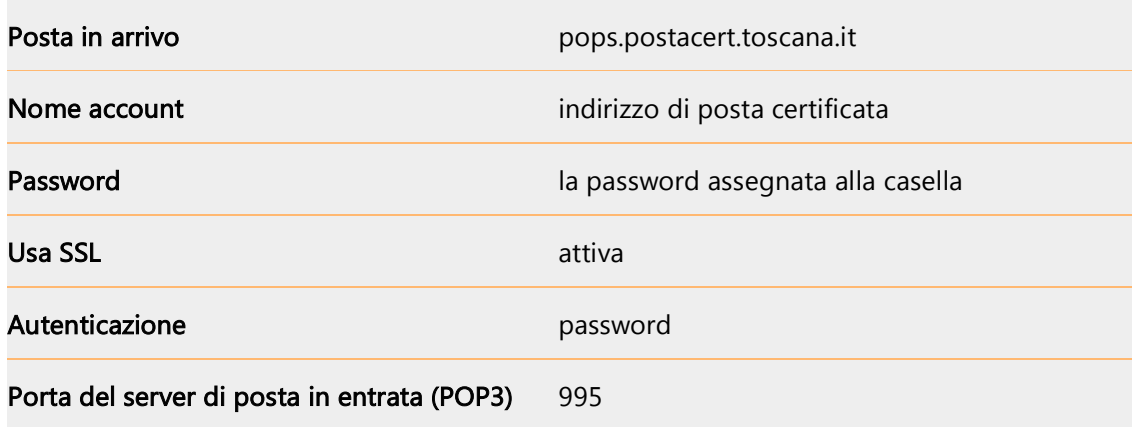

### 3.2 IMAP

Permette di copiare i messaggi dal gestore al proprio PC e decidere quando eliminarli.

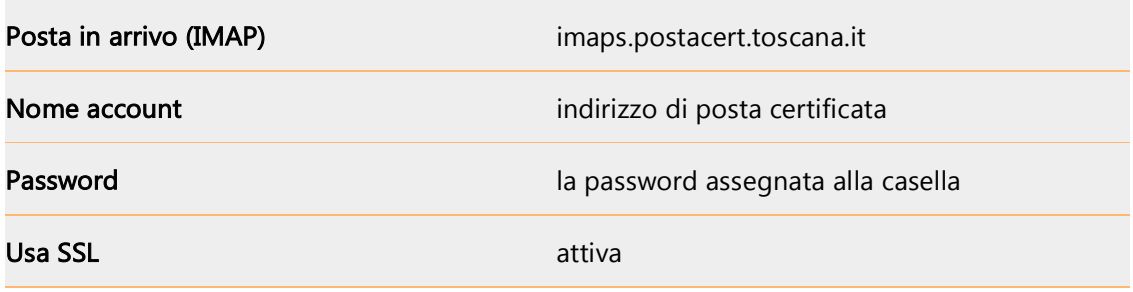

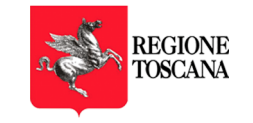

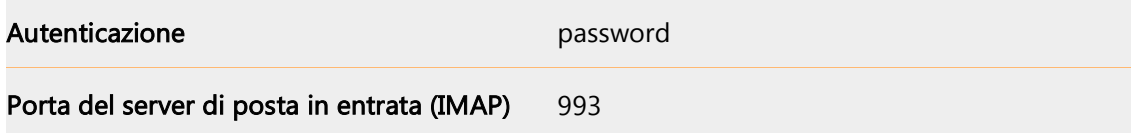

### 3.3 SMTP

Consente l'invio di nuovi messaggi di posta certificata.

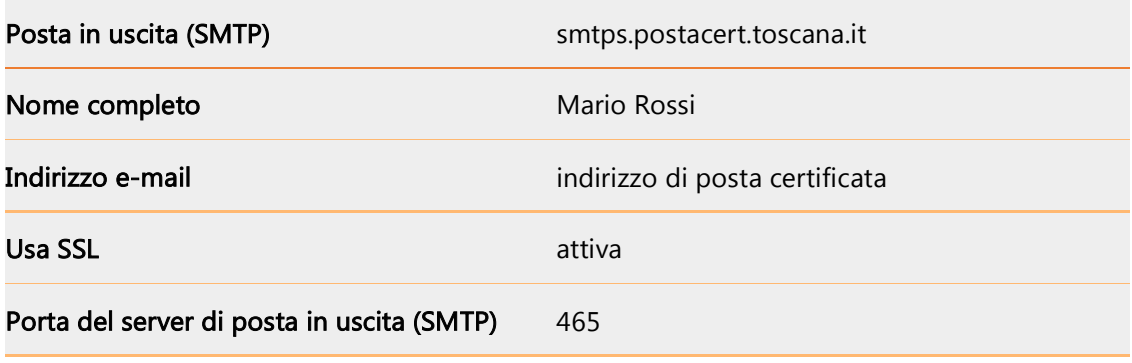

I parametri di configurazione sono sempre gli stessi, indipendentemente dal client utilizzato.